Im Webmail-Portal unter <http://webmail.vcp-mitteldeutschland.de> kann das E-Mail-Postfach in jedem Browser erreicht werden. Hier können auch alle Einstellungen zum Postfach vorgenommen werden.

#### **Webmail-Login**

Der Webmail-Login ist die Seite, auf die von jedem Browser aus auf das Postfach zugegriffen werden kann. Er ist zu erreichen unter [https://webmail.vcp-mitteldeutschland.de.](https://webmail.vcp-mitteldeutschland.de) Zum Login werden die vollständige E-Mail-Adresse als Benutzername und das jeweils gültige Kennwort benötigt.

Wenn in deinem Browser ein Passwort-Manager integriert ist, kann es sein, dass das Passwort automatisch ausgefüllt wird. Leider übernehmen diese Programme manchmal Passwörter von ähnlichen Seiten, sodass es sein kann, dass der Login fehlschlägt. Fülle in diesem Fall das Passwort-Feld manuell aus (nicht Str+V [Win] / command+V [Mac]). Wenn auch das nicht klappt, muss im Passwort-Manager ein neuer Eintrag für die Seite [https://webmail.vcp-mitteldeutschland.de](https://webmail.vcp-mitteldeutschland.de/) mit der jeweiligen E-Mail-Adresse als Benutzernamen und dem Kennwort angelegt werden. Nach dem Aktualisieren der Webmail-Seite (z.B. mit Druck der Taste F5) sollte nun das richtige Passwort verwendet werden und der Login funktionieren.

# **Name/Absender richtig einstellen**

Einstellungen → Identitäten

Empfehlung: Vorname Nachname | Amt/Tätigkeit

#### **Passwort ändern**

Einstellungen → Passwort

# **Signatur einrichten**

Einstellungen → Identitäten

Wähle das Konto/die E-Mail-Adresse, für die du die Signatur erstellen möchtest, aus, öffne die .html-Datei mit einem Editor und kopiere den HTML-Code der Signatur in das dafür vorgesehene Feld.

# **E-Mail schreiben**

Mit Klick auf das "Schreiben"-Icon in der linken Randleiste öffnet sich der E-Mail-Editor:

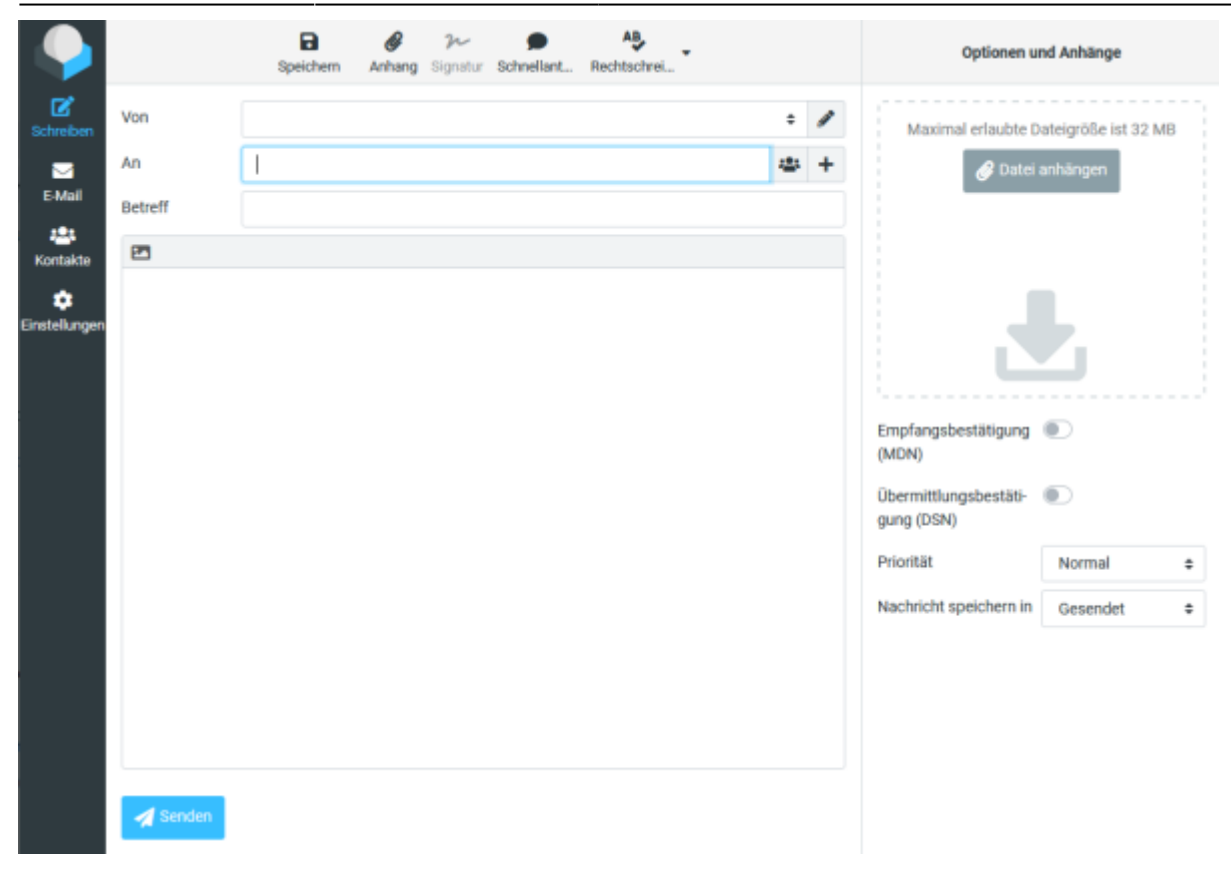

#### **CC, BCC und Antort an**

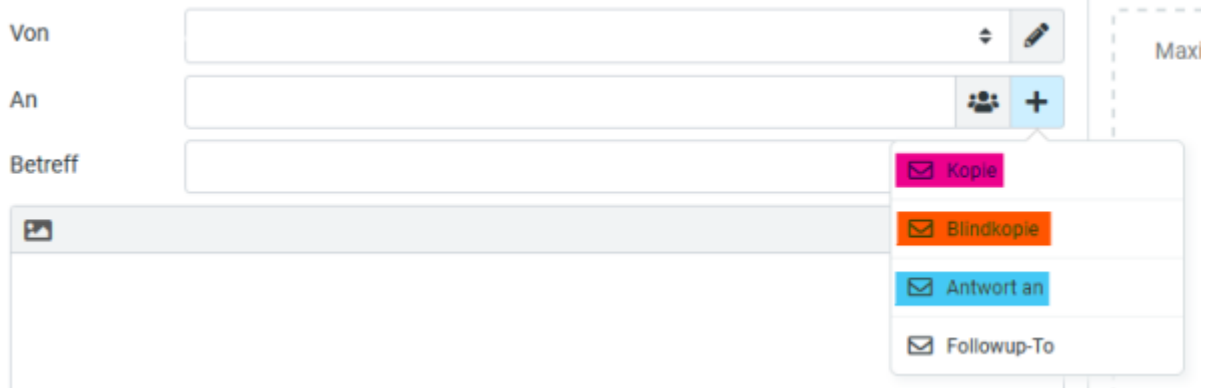

**Kopie (CC):** Sendet eine Kopie an diese Adresse(n). Alle Empfänger können alle Adressen sehen **Blindkopie (BCC):** Sendet eine Kopie an diese Adresse(n). Kein Empfänger kann die Adressen der anderen Empfänger sehen.

**Antwort an:** An diese alternative Adresse wird die E-Mail geschickt, wenn ein Empfänger auf "Antworten" klickt. (Wenn die Antwort an die gerade verwendete E-Mail-Adresse geschickt werden soll, freilassen!)

From: <https://wiki.vcp-mitteldeutschland.de/>- **Wiki VCP Mitteldeutschland**

Permanent link: **<https://wiki.vcp-mitteldeutschland.de/doku.php?id=technik:anleitungen:webmail>**

Last update: **13.03.2022 08:25**